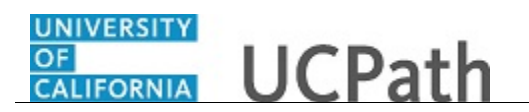

Use this task to update your direct deposit information in UCPath.

## **Dashboard Navigation:**

Income and Taxes > **Direct Deposit** *or* **Menu Navigation:**

Employee Actions > Income and Taxes > **Direct Deposit**

**Note:** This example uses sample images as seen on a computer. Sample images appear differently on a tablet or smartphone, but the steps remain the same.

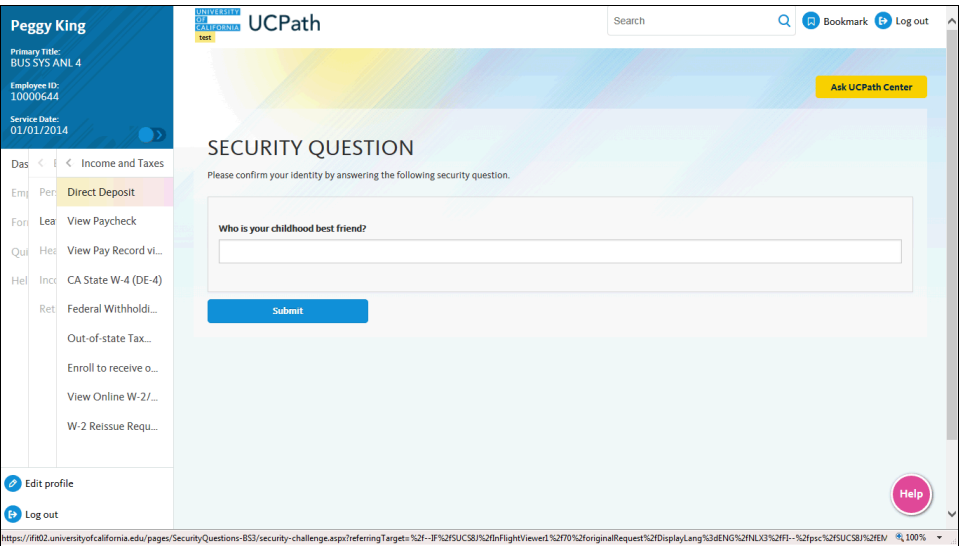

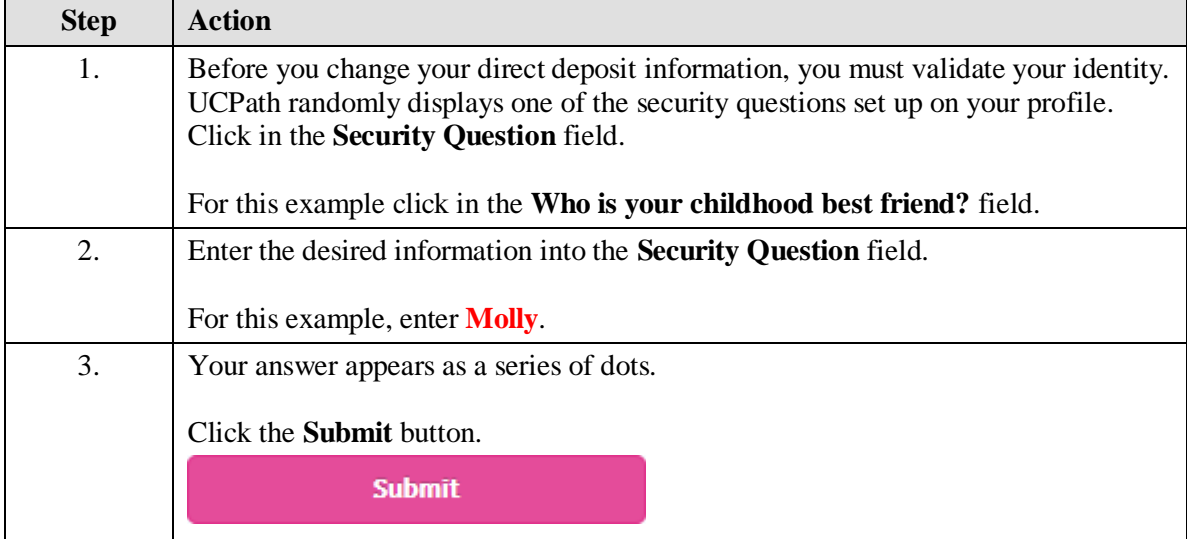

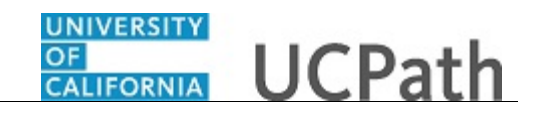

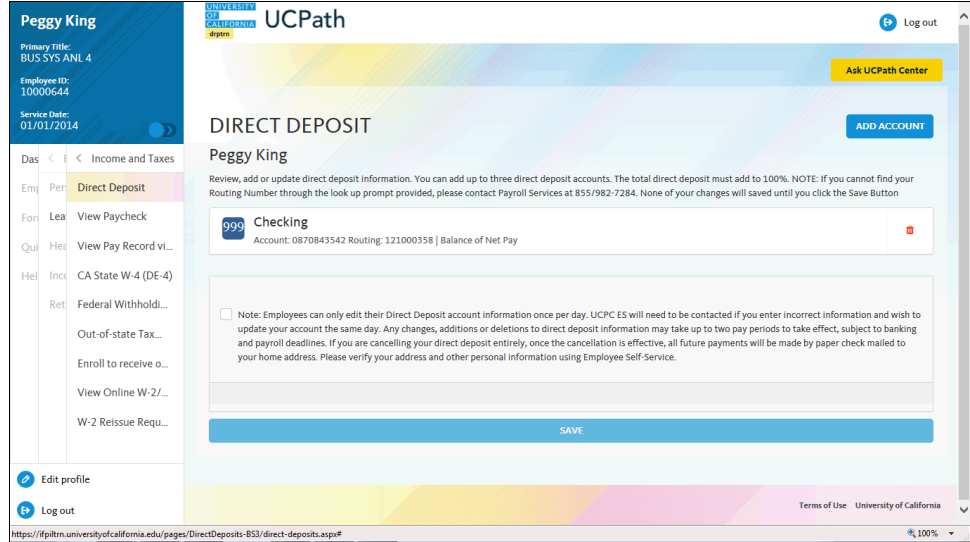

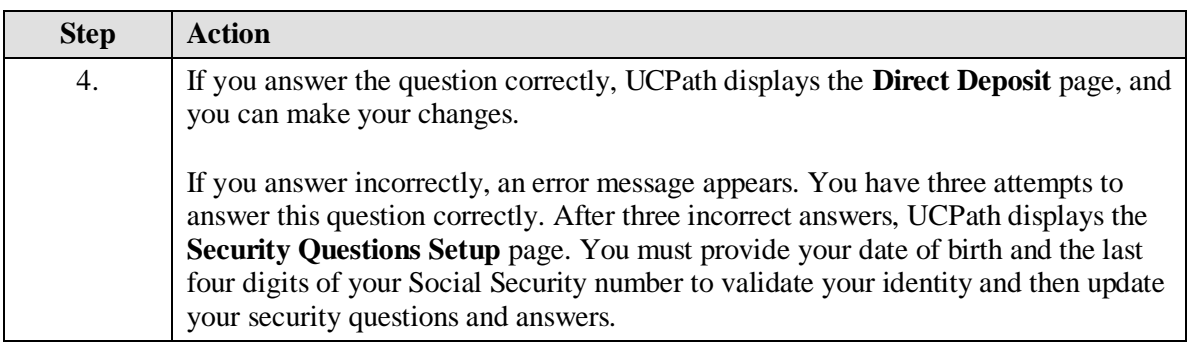

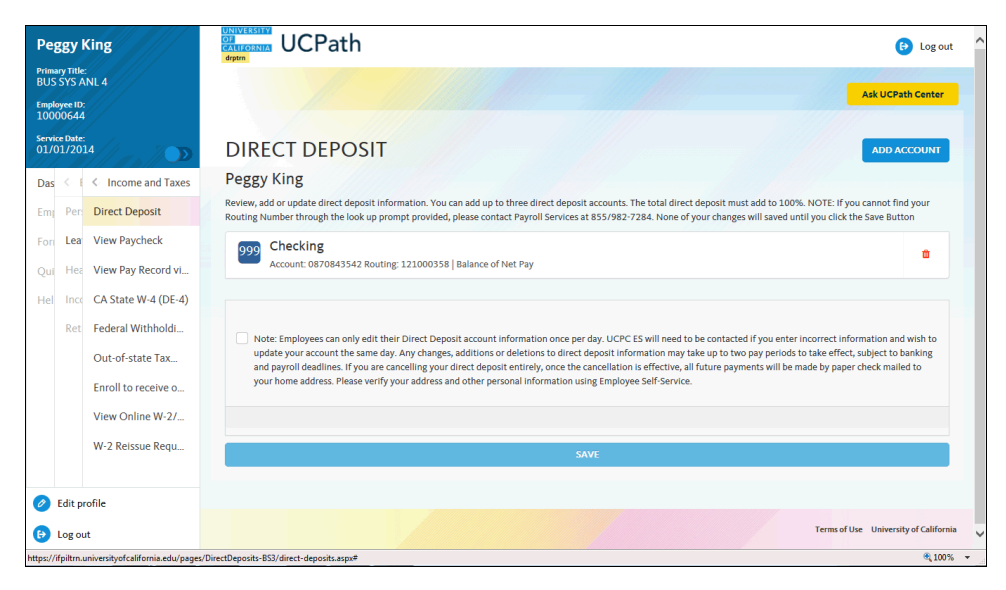

## **OF CALIFORNIA** UCPath

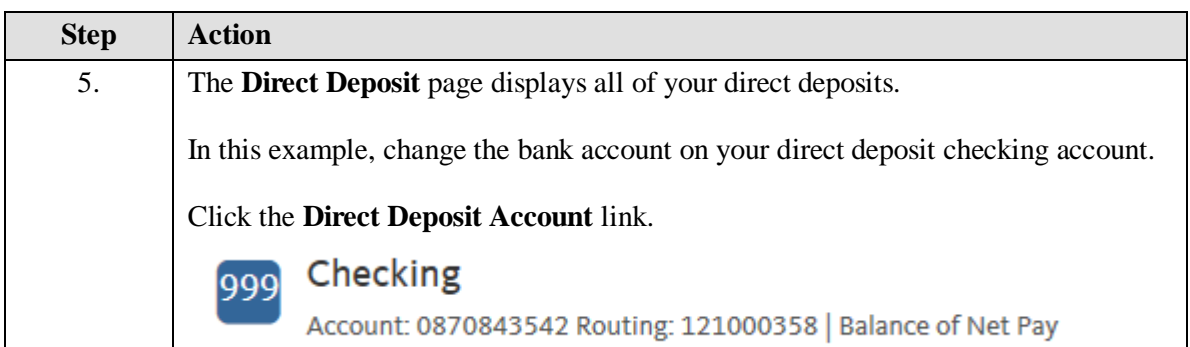

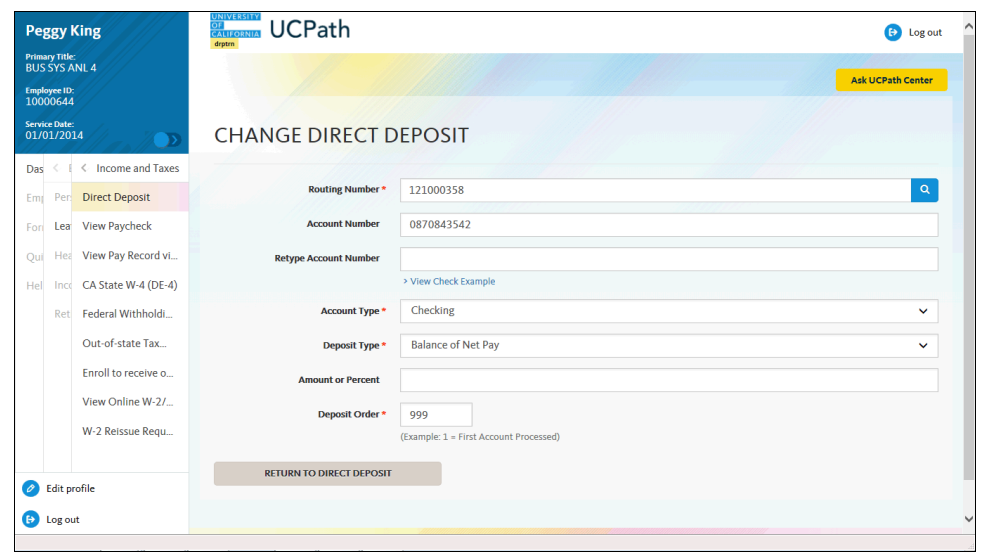

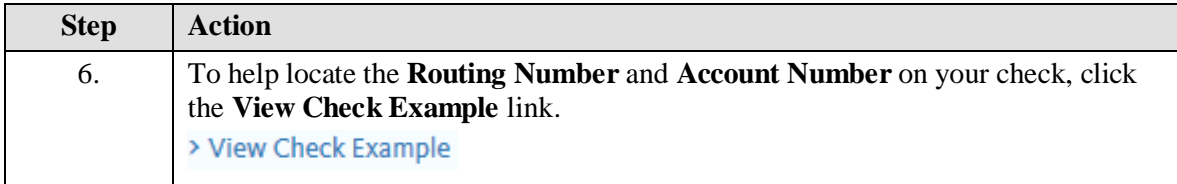

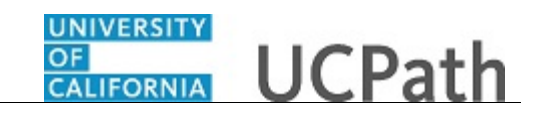

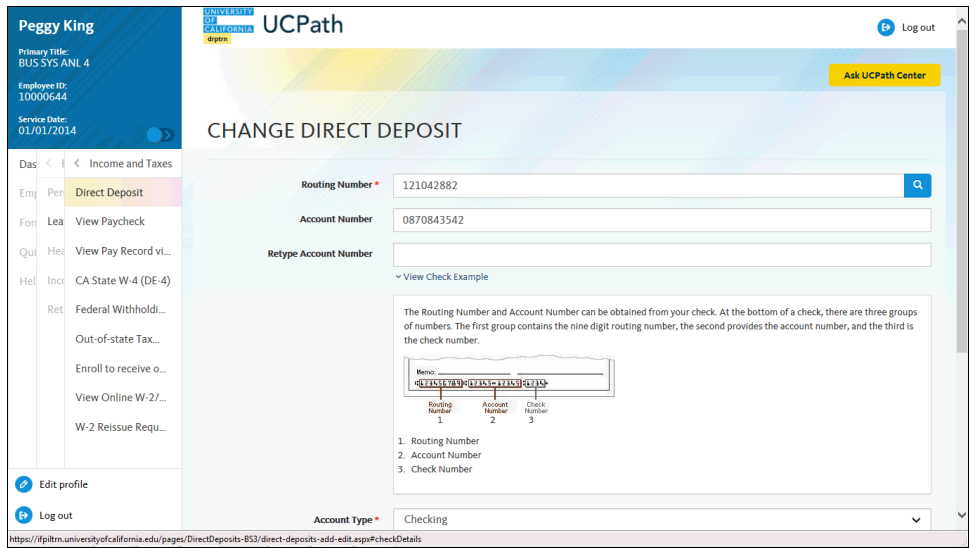

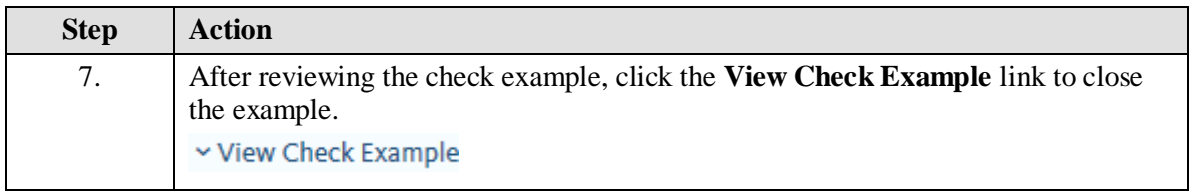

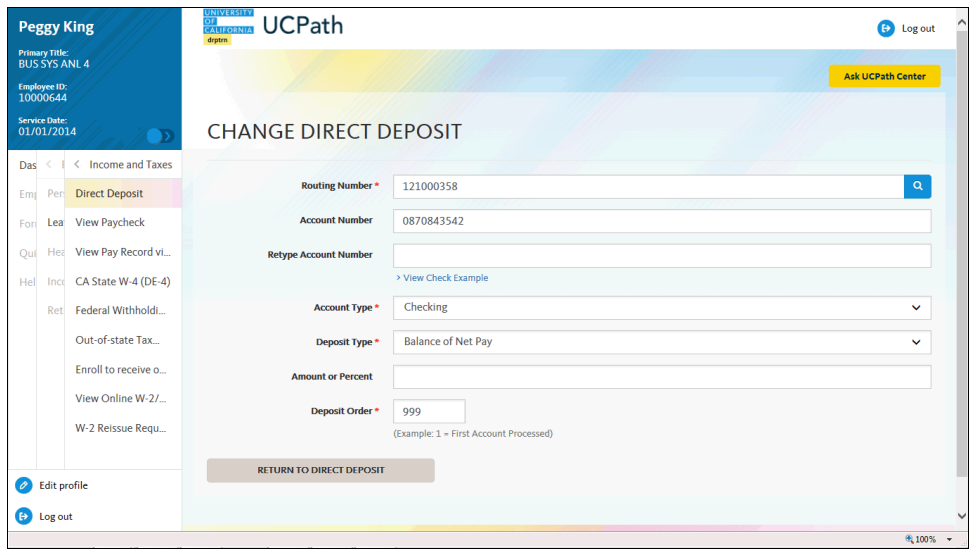

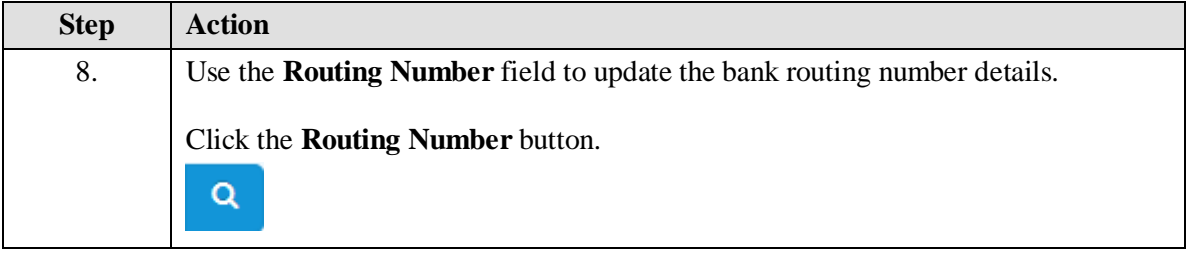

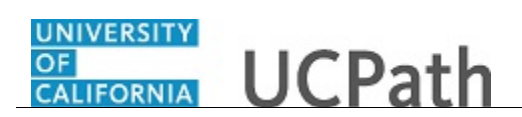

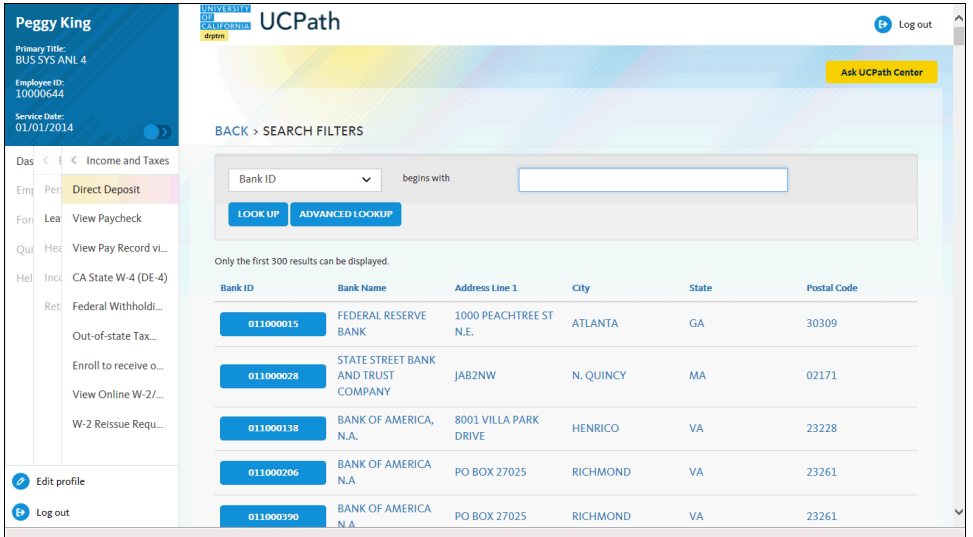

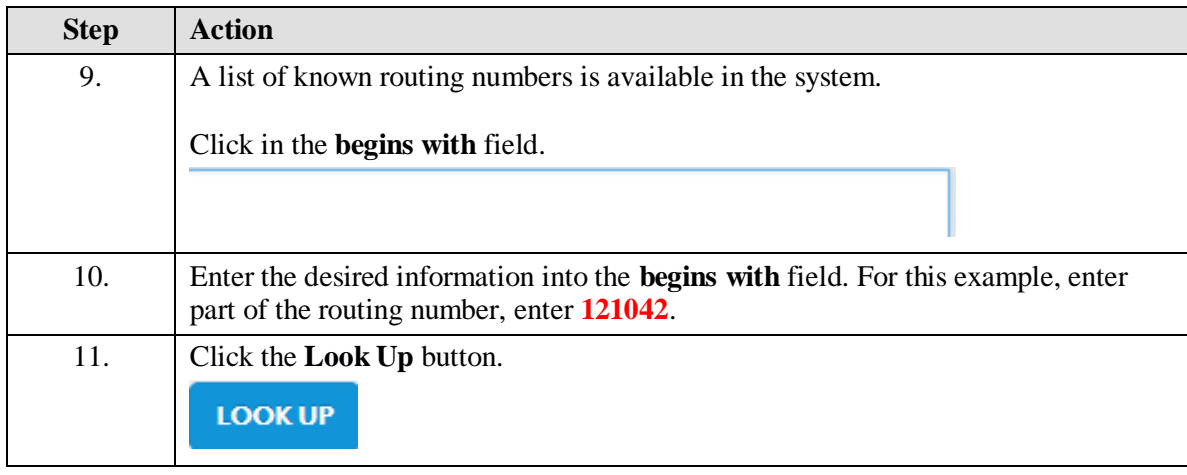

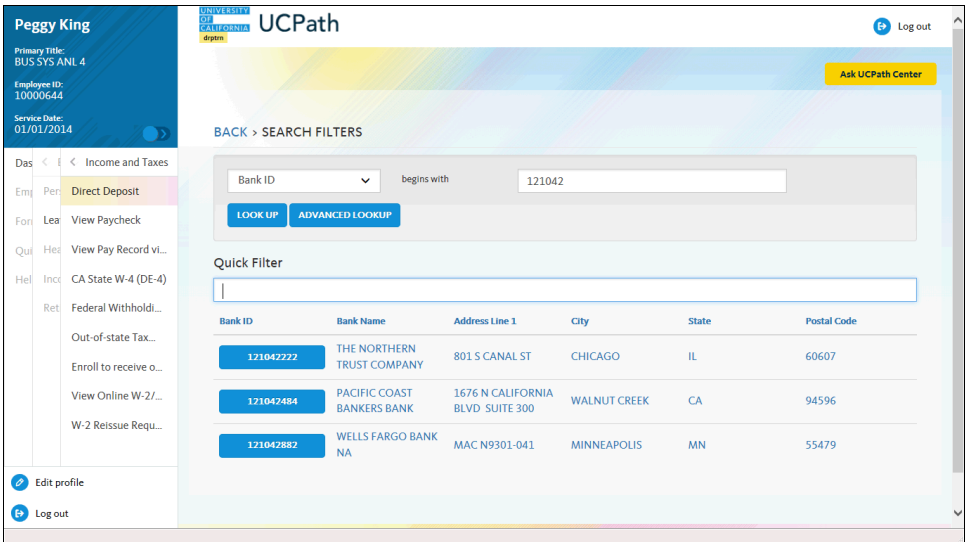

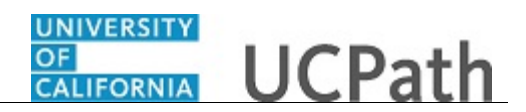

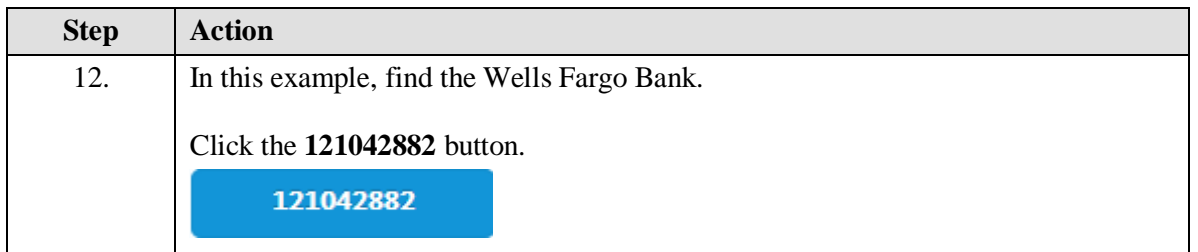

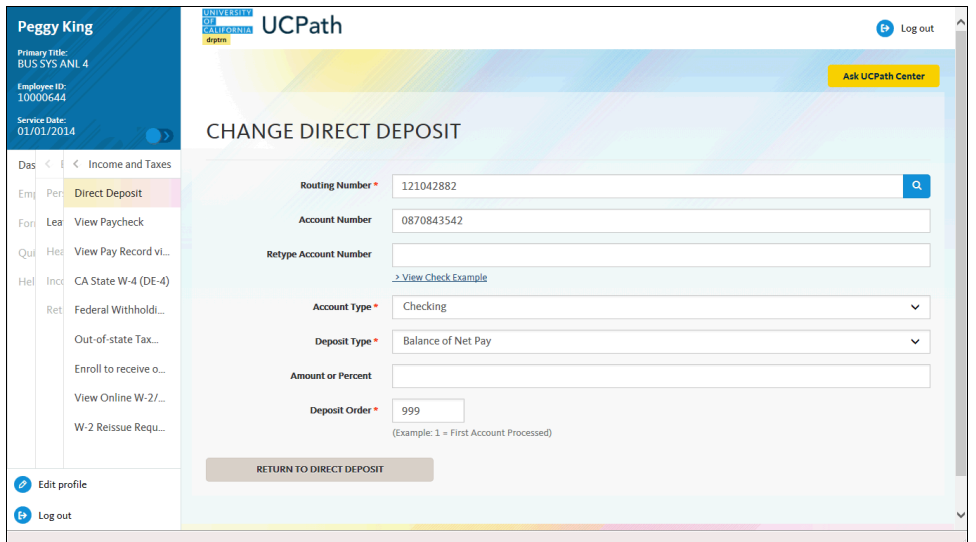

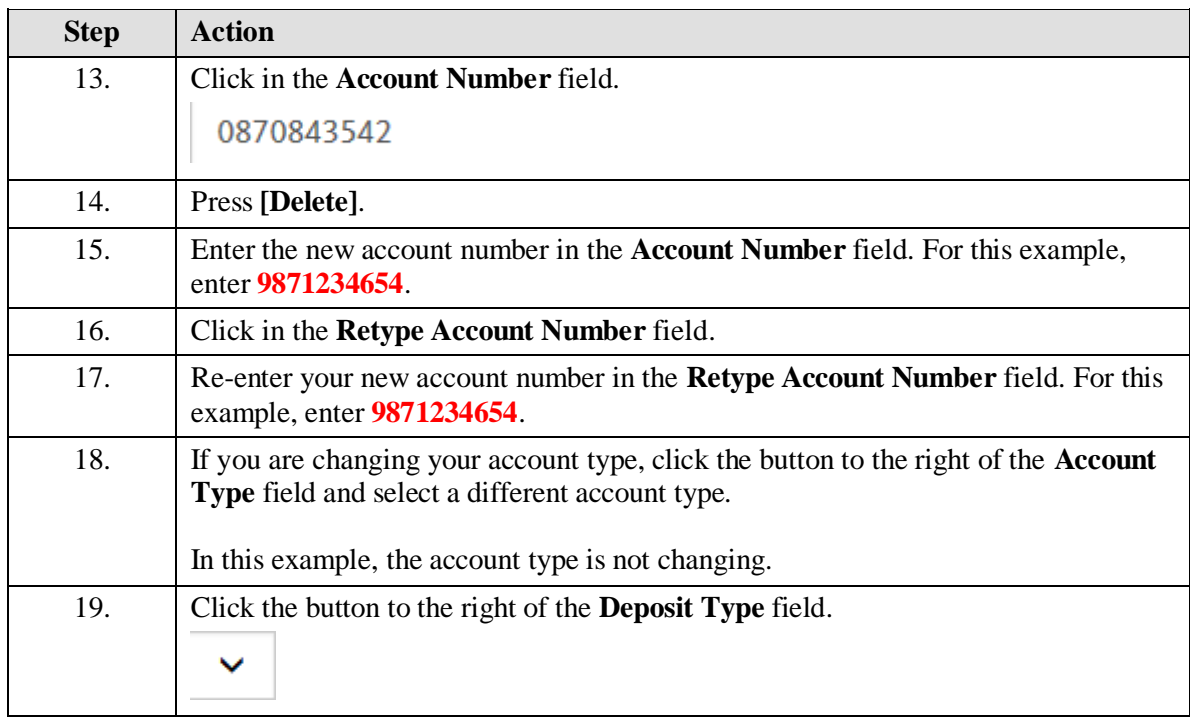

## **OF CALIFORNIA** UCPath

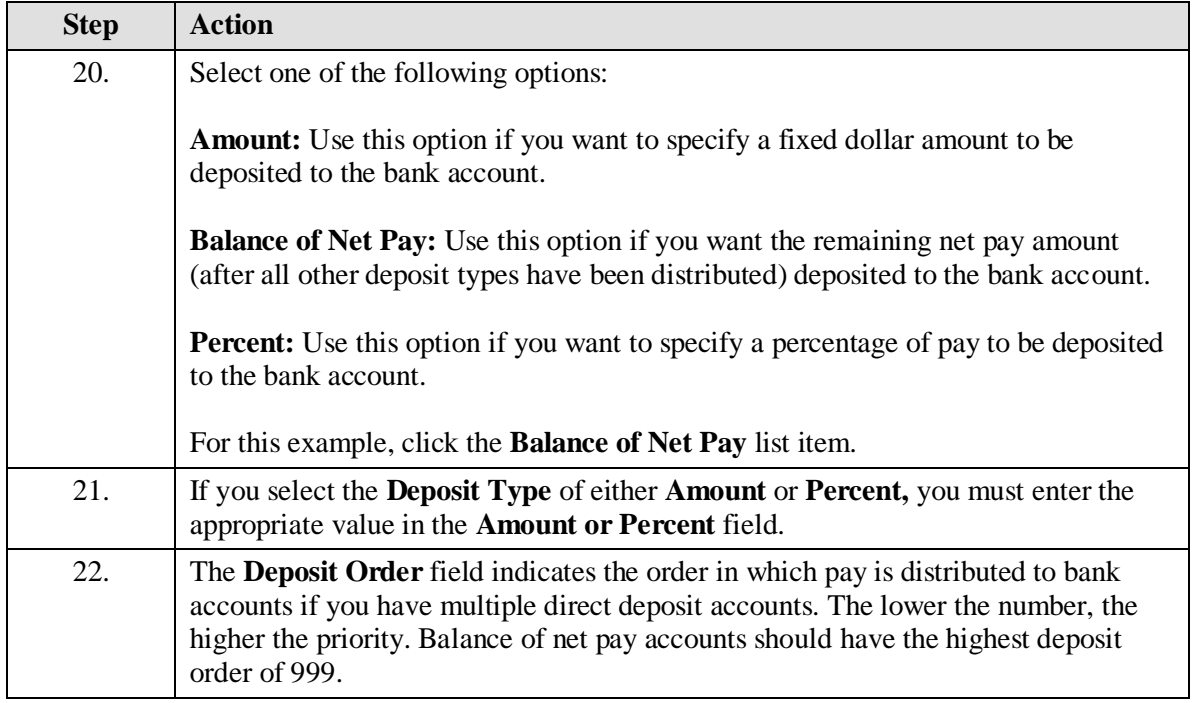

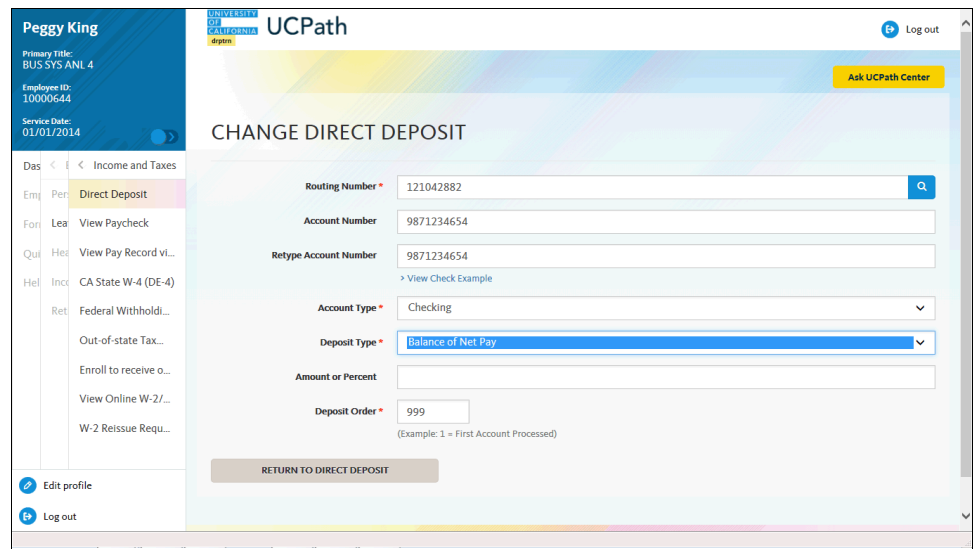

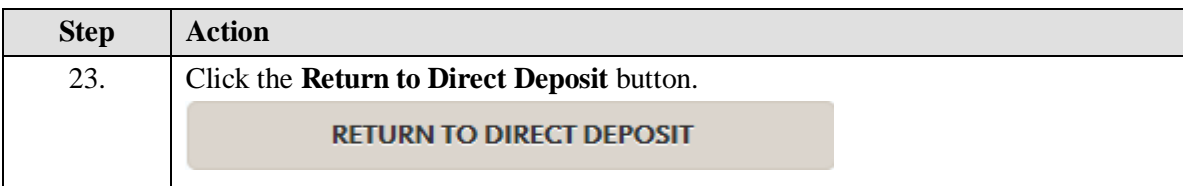

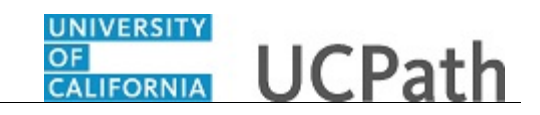

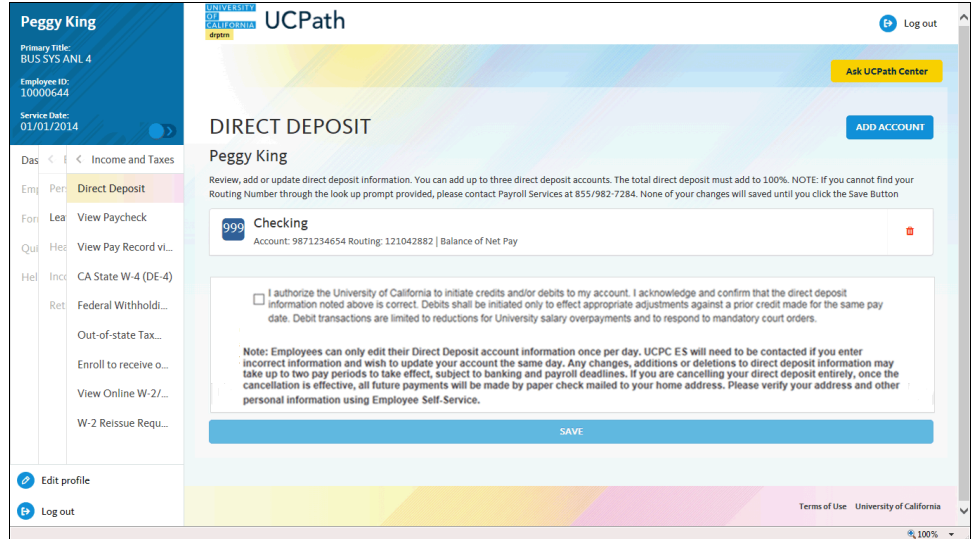

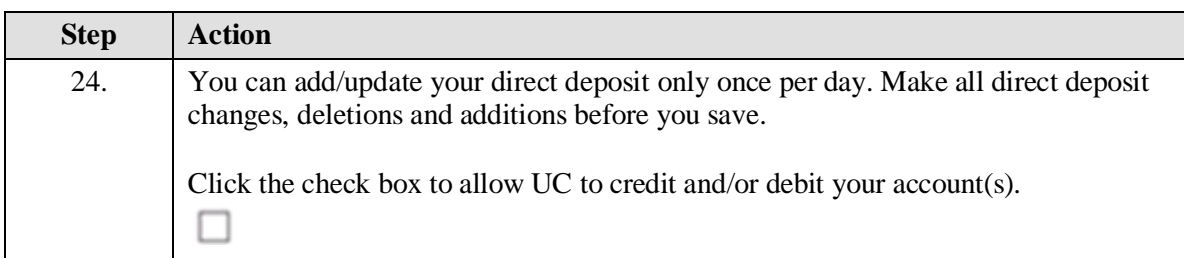

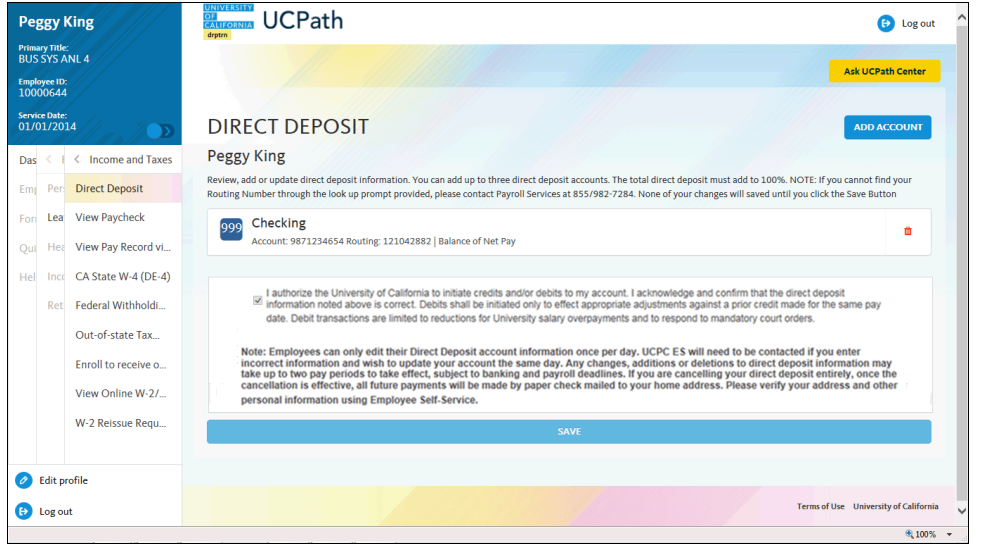

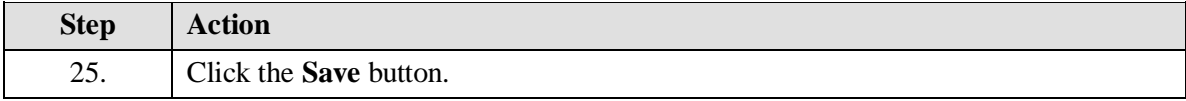

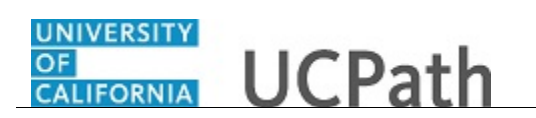

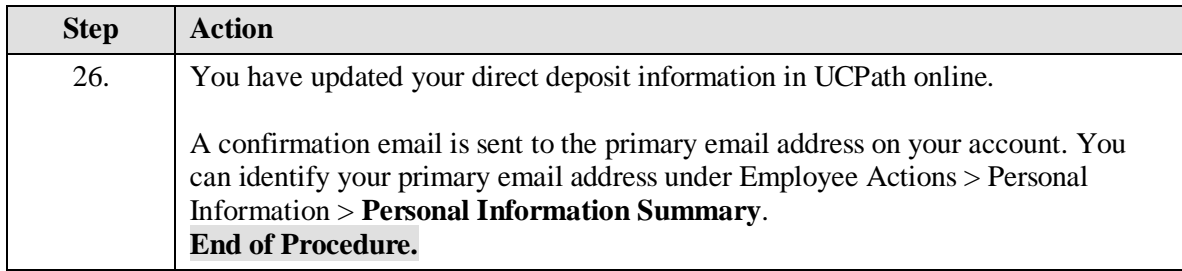